## Robotics with MuJoCo, HW 2 Homework due on 02-13-2022, Topics: Modeling and controlling pendulums Email solutions to pranav@uic.edu.

## 1. Rott's pendulum:

The Rott's double pendulum is another system (besides the standard double pendulum) which demonstrates chaotic behavior. You can watch a video here: https://youtu.be/dhZxdV2naw8. Fig. 1 shows model of the Rott's pendulum. Note that the first link (connected to the ground at O) is shown in blue and is L-shaped while the red link is connected to the blue link via a hinge joint at P. Model the pendulum in xml. Choose a configuration such that pendulum will start to move when loaded through MuJoCo's simulate file. Submit the xml file only.

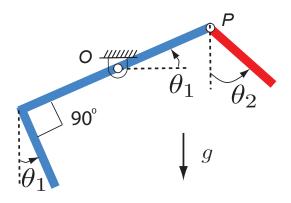

Figure 1: Rott's pendulum

Continued on the next page

2. Coupled pendulum: Figure 2 shows two single link pendulums with link length  $\ell$ , mass m, with negligible inertia. The rotation of the each link is described by angles  $\theta_1$  and  $\theta_2$  as shown. The pendulums are coupled through a spring at point  $C_1$  and  $C_2$  at a distance c from the hinge point for both links. The spring constant is k, the spring is unstretched when  $\theta_1 = \theta_2$ . Assume suitable values for the model parameters.

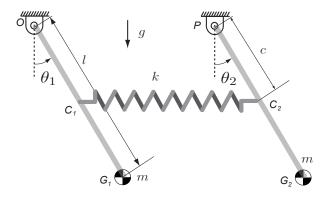

Figure 2: Coupled pendulum

- (a) Model the two pendulums in xml. Then write code in C to simulate the spring. HINT: You should be able to use *xfrc\_applied* to simulate the spring force.
- (b) Set the following initial condition  $z_0 = [\pi/10, 0, \pi/10, 0]$ . Observe the animation and see if it looks similar to the uncoupled oscillation in this video: https://youtu.be/CguKKl9mX2s?t=137 (starts at 2 min 17 sec).
- (c) Now change the initial condition to  $z_0 = [\pi/10, 0, -\pi/10, 0]$ . Observe the animation and see if it looks similar to the uncoupled oscillation in this video: https://youtu.be/CguKKl9mX2s?t=156 (starts at 2 min 36 sec).
- (d) Now change the initial condition to  $z_0 = [\pi/10, 0, 0, 0]$ . Observe the animation and see if it looks similar to the mixed modes observed in this video: https://youtu.be/CguKKl9mX2s?t=171 (starts at 2 min 51 sec). Generate a plot for  $\theta_1$ ,  $\theta_2$ ,  $\theta_1 + \theta_2$ , and  $\theta_1 - \theta_2$ . You should see that the sum and difference to be periodic while the individual values are not. The two angle interfere with each other to create a phenomenon known as beats https://en.wikipedia.org/wiki/Beat\_(acoustics). The sum and difference have a dominant frequency that one can find using Fast Fourier Transform: https://en.wikipedia.org/wiki/Fast\_Fourier\_transform.

Submit a folder containing all files needed to run the simulation. Set the C file to initial conditions for the third (last) case.